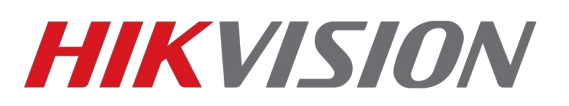

# **Доступ к устройству из сети интернет**

Если необходимо получить доступ к устройству из сети интернет, то для этого существует несколько способов. Чтобы понять какой способ лучше подойдет вам, необходимо понять, каким способом ваша локальная сеть (роутер, шлюз) связаны с сетью интернет. Как правило, различают несколько типов подключения:

- 1. Доступ по внешнему статическому (выделенному) IP-адресу;
- 2. Доступ по внешнему (так называемому «белому IP») динамическому IP-адресу;
- 3. Доступ через NAT провайдера (так называемый «серый IP»).

Первые два варианта предполагают наличие внешнего IP-адреса, что позволяет настроить ваш роутер (NAT локальной сети) таким образом, чтобы получать прямой доступ к оборудованию Hikvision.

Разница состоит лишь в том, что в первом случае ваш адрес «статический», то есть всегда одинаковый, даже после переподключения к сети провайдера, тогда как во втором случае, IP-адрес меняется при каждом переподключении.

«Серые» IP-адреса, как в варианте номер три, не маршрутизируются (не видны) в сети Интернет. При необходимости доступа к оборудованию в вашей локальной сети из Интернета нужно обратиться к интернет-провайдеру для получения публичного IP-адреса, либо использовать P2P-сервисы, для доступа к устройству.

### **Доступ по внешнему статическому IP-адресу**

В данном случае, у вас есть прямой доступ из интернет, вы можете настроить маршрутизацию в роутере (NAT) таким образом, что бы перенаправить пакеты из внешней сети на внутреннюю по необходимым портам(так называемый «проброс портов»). «Проброс» должен быть «зеркальным» (например с порта 8000 на порт 8000 локальной сети), в противном случае, подключение может работать не корректно.

Порты необходимые для доступа к оборудованию:

- 80 веб-интерфейс
- 443 для доступа по HTTPS (если необходимо)
- 554 RTSP порт для прямого получения потока с камеры
- 8000 SDK-порт, необходим для подключения к ПО IVMS и регистраторам
- 8200 данные, сервисный порт

**Примечание**: порты можно выбрать другие в настройках камер. при изменении 8000 порта на другой порт 8200 изменится автоматически. т.е. при изменении

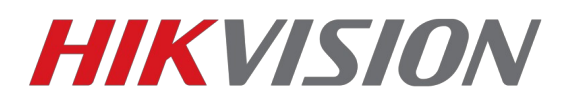

#### 8000 порта в камере на 8003, второй порт будет 8203.

Если в локальной сети находится несколько устройств Hikvision, необходимо предварительно изменить порты в настройках сети устройства и так же «зеркально пробросить»

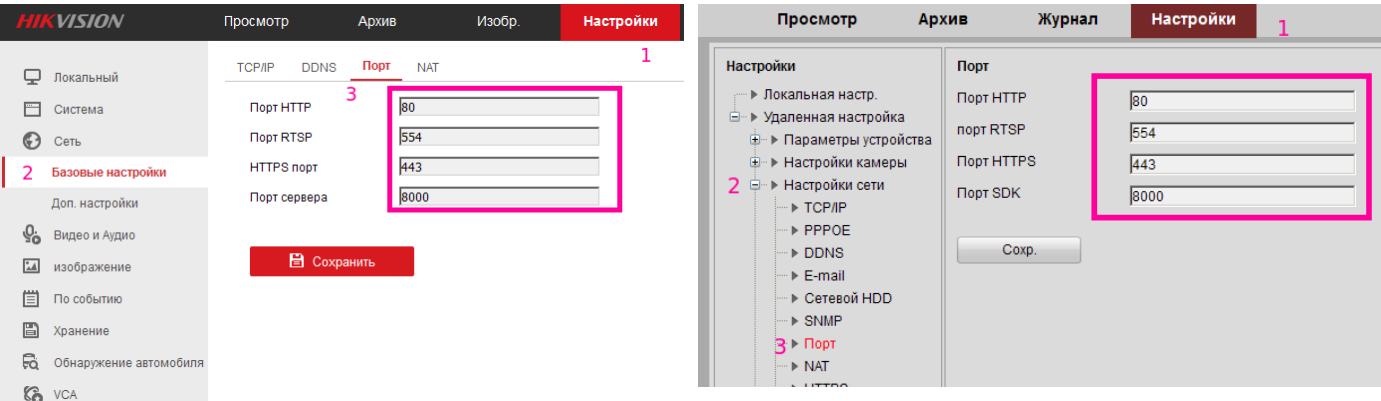

|    | Просмотр                                                                                                    |  | Архив  |                                              | Журнал                                      |  |  | Настройки |  |       |  |           |                 | <u><b>■</b></u> admin   ⊎> Выход |
|----|----------------------------------------------------------------------------------------------------|--|--------|----------------------------------------------|---------------------------------------------|--|--|-----------|--|-------|--|-----------|-----------------|----------------------------------|
| 승규 | <b>В Локальные настр.</b><br>$\sim$<br>• Локальные настр.<br>Основная конфигурация<br><sup>№</sup> Расшир конфигурация ^<br>◎ Сис. |  | TCP/IP | Порт<br><b>Порт HTTP</b><br><b>nopt RTSP</b> | DDNS PPPOE SNMP 802.1X QoS FTP<br>80<br>554 |  |  |           |  | UPnP™ |  | Email NAT | PlatForm Access | <b>HTTPS</b>                     |
|    |                                                                                                    |  |        | <b>Порт HTTPS</b><br><b>Порт SDK</b>         | 443<br>8000                                 |  |  |           |  |       |  |           |                 |                                  |
| 2  | ⊙ Сеть<br>● Видео/Аудио<br>● изображение<br>• безопасность<br>● События                                                            |  |        |                                              |                                             |  |  |           |  |       |  |           |                 | Coxp.                            |
|    | • Хранилище                                                                                                    |  |        |                                              |                                             |  |  |           |  |       |  |           |                 |                                  |

Иллюстрация 1: Интерфейс настройки портов устройства в веб интерфейсе устройства

Внимание! Убедитесь что на других устройствах в сети и роутере не активирован UPnP, иногда это может приводить к тому, что необходимые к пробросу порты окажутся заняты.

Настройка роутера (NAT) вашей локальной сети, выполняется вами самостоятельно, по инструкции от производителя оборудования.

#### Доступ по внешнему динамическому IP-адресу

При данном типе подключения, все действия аналогичны с подключением по статическому IP и сводятся к «пробросу портов» на роутере, с той лишь

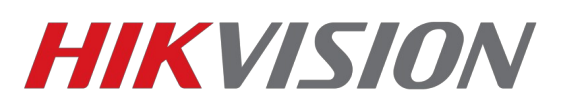

разницей, что ваш «IP-адрес» будет меняться при каждом новом подключении к сети.

Для того, чтобы вы могли удобно подключаться к вашему устройству по одному статическому имени — необходимо воспользоваться сервисами DDNS (Dynamic Domain Name Server), которые автоматически будут сопоставлять ваш текущий IP-адрес с вашим доменным именем. В устройствах Hikvison есть поддержка нескольких сервисов DDNS, это: No-IP, DynDNS, HiDDNS.

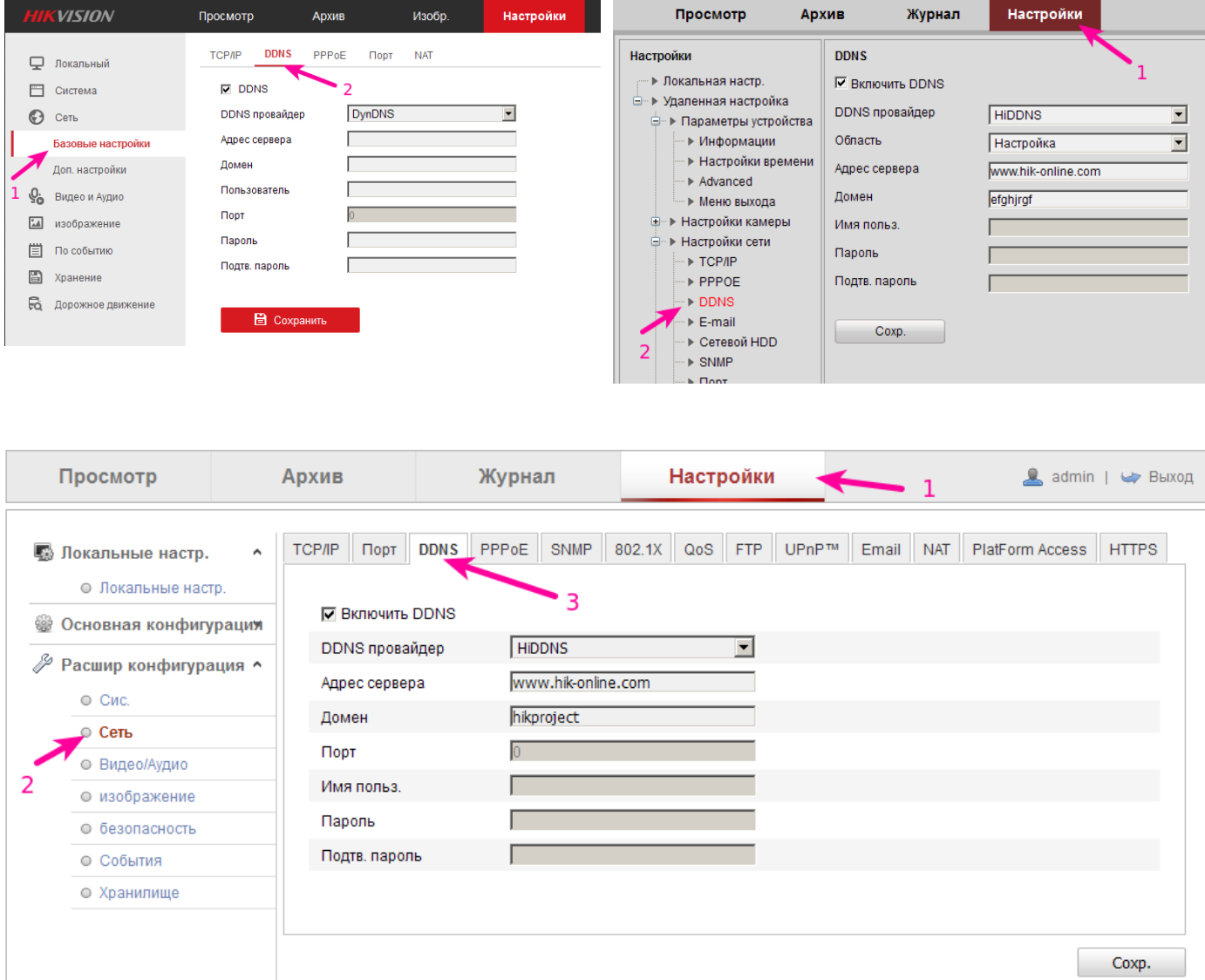

*Иллюстрация 2: Интерфейс настройки парметров DDNS*

## **Доступ через NAT провайдера («серый IP»)**

В данном случае ваше оборудование не может быть доступно напрямую из сети интернет, и вы не сможете подключаться напрямую, например в веб-интерфейс устройства. В таком случае вам необходимо будет использовать P2P-сервисы для связи камеры с вашим ПК.

Не все устройства Hikvision имеют поддержка P2P-сервиса. В устройствах же, где она

# **HIKVISION**

имеется, по умолчанию устройства имеют поддержку сервиса EZVIZ (поддержка по данному сервису предоставляется самим сервисом). Так же есть и множество сторонних P2P-сервисов которые поддерживают устройства Hikvision.

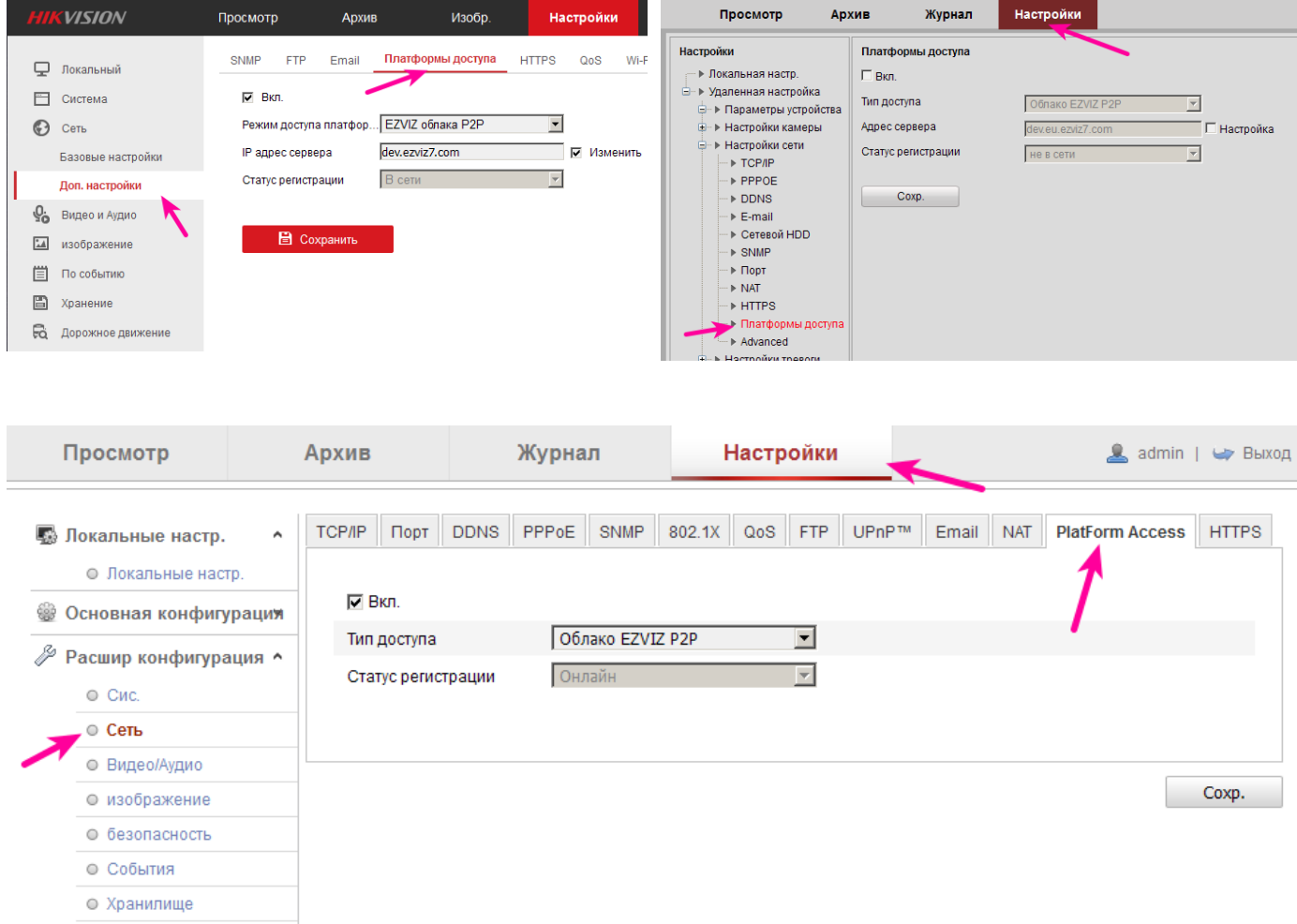

#### *Иллюстрация 3: Интерфейс настройки P2Pсервиса*

На данный момент, поддержка P2P EZVIZ Cloud имеется в устройствах:

- DS-2CD2XX2 камеры на платформе RAPTOR с прошивками 5.2.0 и выше
- $DS-N2XX$  камеры HiWatch на прошивке 5.3.0 и выше
- DS-2DE4220 скоростные поворотные
- DSN10X регистраторы HiWatch на прошивке 3.0.16
- DS-7XXXNI-EX регистраторы серии NI-E с прошивкой 3.1.2 и выше
- DS-72XXHGHI-E1 HD-TVI регистраторы на платформе HGHI-EX
- DS-72XXHGHI-SH HD-TVI регистраторы на платформе HGHI-SH
- DS-7XXXHQHI-SH HD-TVI регистраторы на платформе HQHI-SH

Пример настройки сервиса EZVIZ по [ссылке](ftp://ftp.hikvision.ru/8.%20%D0%98%D0%BD%D1%81%D1%82%D1%80%D1%83%D0%BA%D1%86%D0%B8%D0%B8/%D0%9F%D0%BE%D0%B4%D0%BA%D0%BB%D1%8E%D1%87%D0%B5%D0%BD%D0%B8%D0%B5%20EZVIZ.pdf)

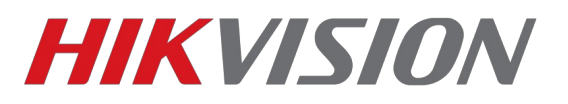

## **Возможные трудности**

Если не получается настроить доступ из сети при внешнем IP-адресе:

- убедитесь что IP-адрес вашего роутера внешний («белый»);
- убедитесь что из интернет ваш адрес и порт доступны (напр. Тут [http://zyxel.ru/openport\)](http://zyxel.ru/openport);
- убедитесь что в настройках сети устройства указаны шлюз и DNS-сервера;
- убедитесь что никакие-другие UPnP устройства не занимают нужный порт;